## Instrukcja - jak złożyć wniosek o dofinansowania części kosztów wynagrodzeń pracowników

Data publikacji: 17.04.2020 Data modyfikacji: 17.04.2020

WAŻNE! - Jak właściwie złożyć wniosek o dofinansowania części kosztów wynagrodzeń pracowników oraz należnych od tych wynagrodzeń składek na ubezpieczenia społeczne w przypadku spadku obrotów gospodarczych w następstwie wystąpienia COVID-19 dla mikroprzedsiębiorcy, małego i średniego przedsiębiorcy

Wnioski można składać:

- 1. Drogą elektroniczną w tym celu:
	- zapoznaj się [z zasadami ubiegania się o udzielenie dofinansowania](http://gorlice.praca.gov.pl/dla-pracodawcow-i-przedsiebiorcow/tarcza/wynagrodzenia)
	- wejdź na [portal praca.gov.pl](https://praca.gov.pl), wybierz Tarcza antykryzysowa,
	- wybierz opcję "Wniosek przedsiębiorcy o dofinansowanie części kosztów wynagrodzeń pracowników oraz należnych od tych wynagrodzeń składek na ubezpieczenia społeczne" PSZ-DKWP
	- wybierz z listy jako adresata "Powiatowy Urząd Pracy w Gorlicach",
	- uzupełnij wniosek i formularz informacji przedstawianych przy ubieganiu się o pomoc rekompensującą negatywne konsekwencje ekonomiczne z powodu COVID-19 (zwróć szczególną uwagę na kompletność i prawidłowość wpisywanych danych)
	- dołącz następujące dokumenty:
		- plik pdf zawierający druki: umowa o przyznanie dofinansowania, oświadczenie mikroprzedsiębiorcy, małego i średniego przedsiębiorcy o zatrudnieniu w danym miesiącu pracowników objętych umową oraz kosztach wynagrodzeń każdego z tych pracowników i należnych od tych wynagrodzeń składek na ubezpieczenia społeczne, według stanu na ostatni dzień miesiąca za który dofinansowanie jest wypłacane, zestawienie źródeł finansowania umowy, klauzula informacyjna dot. przetwarzania danych osobowych (nie należy nic wypełniać, wpisywać, podpisywać, skanować)
		- uzupełniony kalkulator spadku obrotów oraz kalkulator dofinansowania (należy wypełnić komórki zaznaczone kolorem żółtym w arkuszu obroty, w arkuszu dofinansowanie umów o pracę i ewentualnie w arkuszu dofinans.um. zleceń, o pracę nakł),

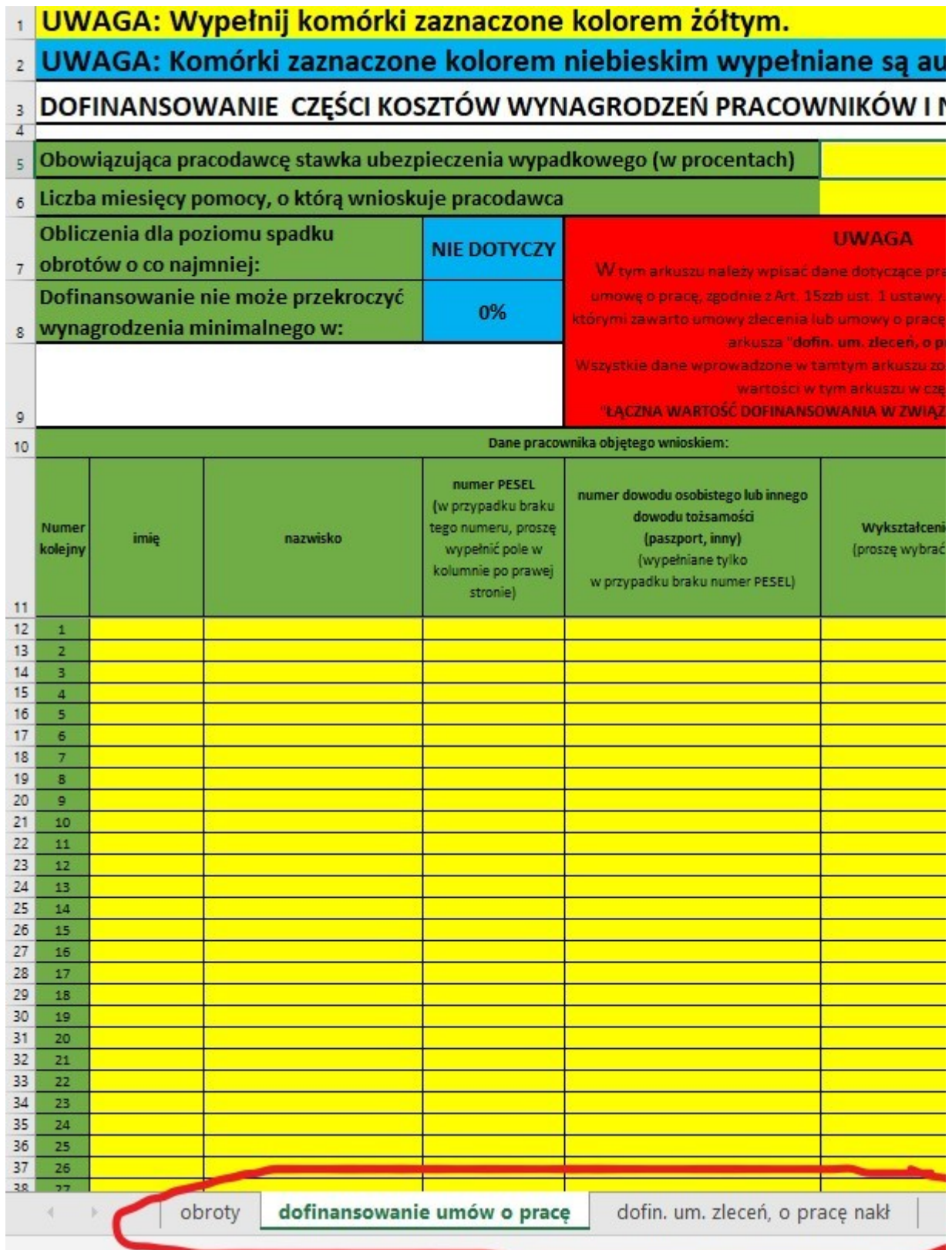

- kopię pełnomocnictwa (jeżeli dotyczy, plik w formacie jpg, pdf).
- dalej postępuj zgodnie z instrukcjami znajdującymi się na portalu praca.gov.pl.

## 2. W formie papierowej – w tym celu:

- zapoznaj się z [zasadami ubiegania się o udzielenie dofinansowania](https://gorlice.praca.gov.pl/dla-pracodawcow-i-przedsiebiorcow/tarcza/wynagrodzenia)
- wydrukuj Wniosek o udzielenie dofinansowania części kosztów wynagrodzeń pracowników oraz należnych od tych wynagrodzeń składek na ubezpieczenia społeczne w przypadku spadku obrotów gospodarczych w następstwie wystąpienia COVID-19 – wypełnij go i podpisz wniosek;

19.05.2024 Instrukcja - jak złożyć wniosek o dofinansowania części kosztów wynagrodzeń pracowników

- wydrukuj Formularza informacji przedstawianych przy ubieganiu się o pomoc rekompensującą negatywne konsekwencje ekonomiczne z powodu COVID-19 (załącznik nr 1 do wniosku) – wypełnij go i podpisz;
- wydrukuj Klauzulę informacyjną dot. przetwarzania danych osobowych podpisz;
- pobierz, a następnie wypełnij Kalkulator spadku obrotów oraz Kalkulator dofinansowania do wynagrodzenia i składek na ubezpieczenia społeczne (załącznik nr 2 do wniosku) (należy wypełnić komórki zaznaczone kolorem żółtym w arkuszu obroty, w arkuszu dofinansowanie umów o pracę i ewentualnie w arkuszu dofinans.um. zleceń, o pracę nakł).

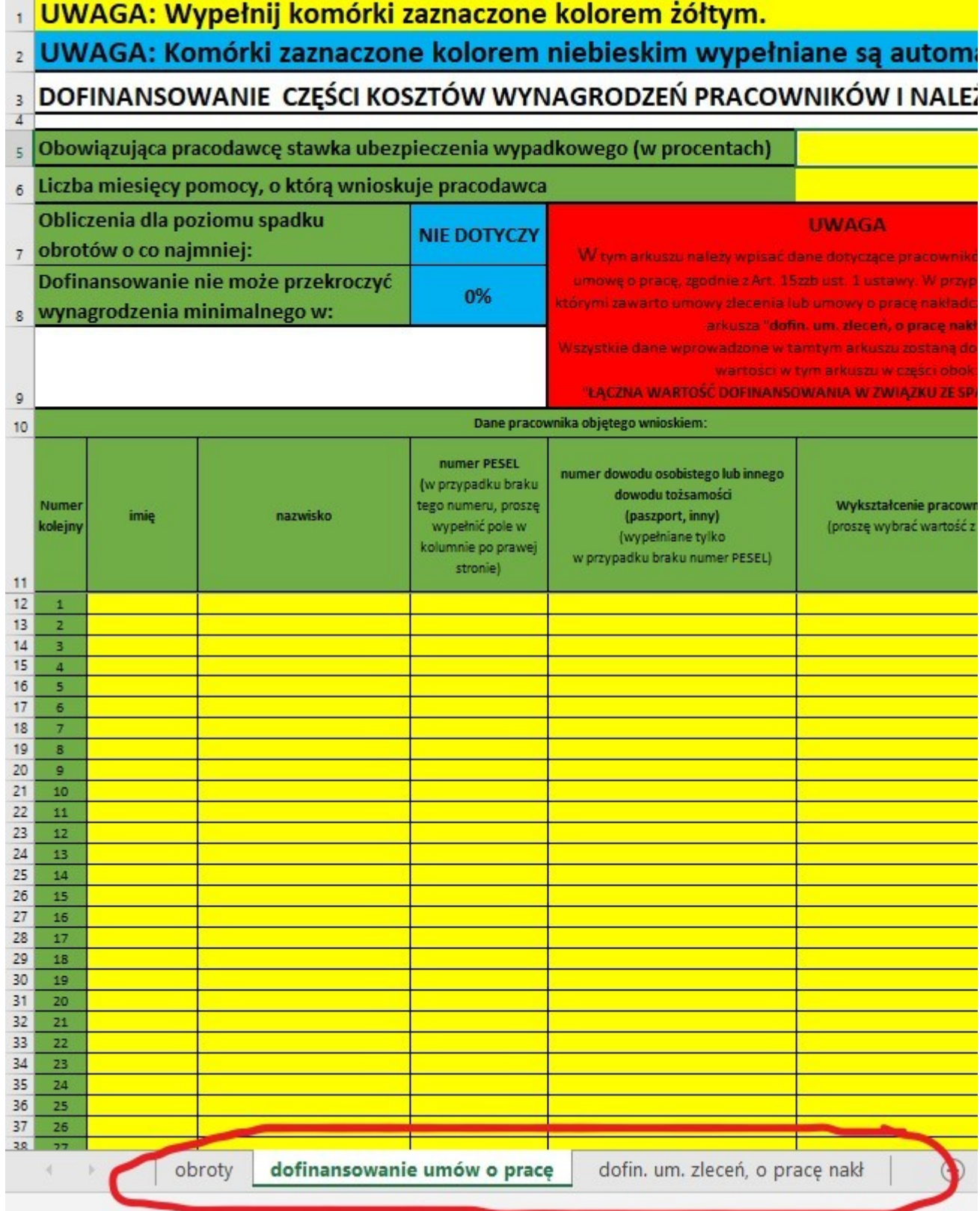

Po wypełnieniu wydrukuj, podpisz i dołącz do wniosku;

19.05.2024 Instrukcja - jak złożyć wniosek o dofinansowania części kosztów wynagrodzeń pracowników

- komplet podpisanych dokumentów:
	- $\circ$  wniosek o udzielenie dofinansowania...,
	- $\circ$  formularz informacji...,
	- $\circ$  wydruk z kalkulatora spadku obrotów oraz z kalkulatora dofinansowania,
	- $\circ$  klauzula informacyjna...,
	- $\circ$  kopia pełnomocnictwa (jeżeli dotyczy)

wyślij za pomocą operatora pocztowego lub złóż do przygotowanej w tym celu skrzynki ustawionej przy wejściu do budynku (w dniach roboczych w godzinach od 7:30 do 14:30, dokumenty pozostawiane są bez możliwości potwierdzenia).